# **Configure Route Leak between GRT and VRF with IOS XR**

## **Contents**

**Introduction Prerequisites Requirements** Components Used Background Information **Topology Initial Verification** Interface and Static Route Configuration **Configuration** Final Verification

## **Introduction**

This document describes the process to configure route leak between Global Routing Table (GRT) to VRF with Cisco IOS® XR software.

## **Prerequisites**

### **Requirements**

Cisco recommends that you have knowledge of these topics:

- Knowledge of Basic IP Routing
- Knowledge of Cisco IOS and Cisco IOS XR command line

### **Components Used**

This procedure is not restricted to any software release in Cisco IOS XR therefore, all releases can be used to complete the next steps.

The information in this document is based on these software and hardware versions:

- Router with Cisco IOS XR software
- Router with Cisco IOS software

The information in this document was created from the devices in a specific lab environment. All of the devices used in this document started with a cleared (default) configuration. If your network is live, ensure that you understand the potential impact of any command.

### **Background Information**

The purpose of this demonstration is to show the configuration for route leak between global route table and vrfroute table on Cisco IOS XR.

## **Topology**

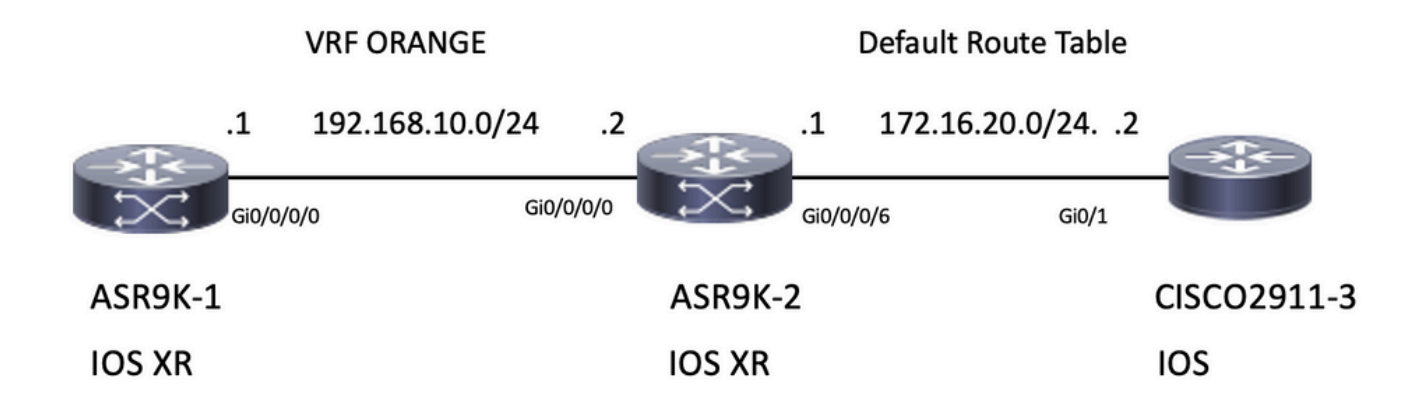

### **Initial Verification**

#### **Interface and Static Route Configuration**

#### **ASR9901-1**

RP/0/RSP0/CPU0:ASR9901-1#**show run interface gi0/0/0/0** Wed Oct 19 15:21:21.122 UTC interface GigabitEthernet0/0/0/0 cdp vrf ORANGE ipv4 address 192.168.10.1 255.255.255.0 ! RP/0/RSP0/CPU0:ASR9901-1#**show run router static** Tue Feb 7 19:24:42.730 UTC router static vrf ORANGE address-family ipv4 unicast 172.16.20.0/24 192.168.10.2 **ASR9901-2**

#### RP/0/RSP0/CPU0:ASR9901-2#**show run int gi0/0/0/0** Wed Oct 19 15:40:18.599 UTC interface GigabitEthernet0/0/0/0 cdp vrf ORANGE ipv4 address 192.168.10.2 255.255.255.0 !

#### RP/0/RSP0/CPU0:ASR9901-2#**show run int gi0/0/0/6** Wed Oct 19 15:41:08.593 UTC interface GigabitEthernet0/0/0/6 cdp

ipv4 address 172.16.20.1 255.255.255.0

#### **CISCO2911-3**

!

CISCO2911-3#**show run interface gigabitEthernet0/1** Building configuration... Current configuration : 100 bytes ! interface GigabitEthernet0/0 ip address 172.16.20.2 255.255.255.0 duplex auto speed auto

end CISCO2911-3#**show run | section ip route**

ip route 192.168.10.0 255.255.255.0 172.16.20.1 Test connectivity with ping, for example, ASR9901-1 can ping ASR9901-2 on VRF ORANGE.

RP/0/RSP0/CPU0:ASR9901-1#**ping vrf ORANGE 192.168.10.2** Wed Oct 19 15:57:50.548 UTC Type escape sequence to abort. Sending 5, 100-byte ICMP Echos to 192.168.10.2, timeout is 2 seconds: !!!!! Success rate is 100 percent (5/5), round-trip min/avg/max = 2/2/3 ms ASR9901-2 can ping CISCO2911-3 on default vrf (GRT).

RP/0/RSP0/CPU0:ASR9901-2#**ping 172.16.20.2** Wed Oct 19 15:58:05.961 UTC Type escape sequence to abort. Sending 5, 100-byte ICMP Echos to 172.16.20.2, timeout is 2 seconds: !!!!! Success rate is 100 percent (5/5), round-trip  $min/avg/max = 1/1/2$  ms If you try to test the reachability from subnet 192.168.10.0/24 on ASR9K-1 (VRF ORANGE) to

subnet 172.16.20.0/24 located on router 2911, this test must fail as no configuration has been implemented on ASR9K-2 to complete the connectivity between VRF ORANGE and the GRT.

RP/0/RSP0/CPU0:ASR9901-1#**ping 172.16.20.2 vrf ORANGE** Wed Oct 19 19:45:11.801 UTC Type escape sequence to abort. Sending 5, 100-byte ICMP Echos to 172.16.20.2, timeout is 2 seconds: ..... Success rate is 0 percent (0/5)

### **Configuration**

**Step1**. Configure a BGP process in ASR9K-2, this is the router that performs the route leak and where the configuration needs to be applied. Besides the creation of the BGP process, you need to use some network statements to make sure that the prefixes that you plan to leak get installed in the corresponding BGP table:

```
router bgp 100
 bgp router-id 10.10.10.10
 address-family ipv4 unicast
  network 172.16.20.0/24
 !
 address-family vpnv4 unicast
  !
 vrf ORANGE
  rd 100:100
  address-family ipv4 unicast
   network 192.168.10.0/24
  !
  !
!
```

```
RP/0/RSP0/CPU0:ASR9901-2#
```
As you can see, there is no need to create any BGP neighborship, BGP is needed to place these prefixes into the BGP table.

**Step 2.** Configure the route policies, these policies are intended to help you filter which prefixes are permitted to be leaked. In this example, the **route-policy GLOBAL-2-VRF** and **route-policy VRF-2-GLOBAL** are used.

```
RP/0/RSP0/CPU0:ASR9901-2#show run route-policy GLOBAL-2-VRF
Wed Oct 19 20:37:56.548 UTC
route-policy GLOBAL-2-VRF
   if destination in (172.16.20.0/24) then
    pass
  endif
end-policy
!
RP/0/RSP0/CPU0:ASR9901-2#show run route-policy VRF-2-GLOBAL
Wed Oct 19 20:38:10.538 UTC
route-policy VRF-2-GLOBAL
  if destination in (192.168.10.0/24 le 32) then
    pass
   endif
end-policy
!
```
RP/0/RSP0/CPU0:ASR9901-2#

**Step 3**. Configure the VRF and apply the route-policy created at the previous step with the commands **import from default-vrf route-policy <policy name>** and **export to default-vrf route-policy <policy name>** as shown in the next output:

```
RP/0/RSP0/CPU0:ASR9901-2#show run vrf ORANGE
Wed Oct 19 20:40:38.851 UTC
vrf ORANGE
 address-family ipv4 unicast
   import from default-vrf route-policy GLOBAL-2-VRF
   import route-target
   100:100
   !
   export to default-vrf route-policy VRF-2-GLOBAL
   export route-target
   100:100
   !
  !
```
!

RP/0/RSP0/CPU0:ASR9901-2#

### **Final Verification**

Once the previous configuration has been committed, you can verify the reachability from subnet 192.168.10.0/24 on ASR9K-1 (VRF ORANGE) to subnet 172.16.20.0/24 located on router 2911, which initially failed. However, with the appropriate configuration, this ping test is now successful:

RP/0/RSP0/CPU0:ASR9901-1#**ping 172.16.20.2 vrf ORANGE**

Wed Oct 19 22:07:47.897 UTC Type escape sequence to abort. Sending 5, 100-byte ICMP Echos to 172.16.20.2, timeout is 2 seconds: !!!!! Success rate is 100 percent  $(5/5)$ , round-trip min/avg/max =  $2/2/3$  ms RP/0/RSP0/CPU0:ASR9901-1#

A debug ip icmp configured on the router 2911 can also help to verify if the router send the echo reply back to ASR9K-1:

#### CISCO2911-3#**debug ip icmp**

ICMP packet debugging is on CISCO2911-3# CISCO2911-3# \*Oct 19 21:34:20.069: ICMP: echo reply sent, src 172.16.20.2, dst 192.168.10.1, topology BASE, dscp 0 topoid 0 \*Oct 19 21:34:20.073: ICMP: echo reply sent, src 172.16.20.2, dst 192.168.10.1, topology BASE, dscp 0 topoid 0 \*Oct 19 21:34:20.077: ICMP: echo reply sent, src 172.16.20.2, dst 192.168.10.1, topology BASE, dscp 0 topoid 0 \*Oct 19 21:34:20.077: ICMP: echo reply sent, src 172.16.20.2, dst 192.168.10.1, topology BASE, dscp 0 topoid 0 \*Oct 19 21:34:20.081: ICMP: echo reply sent, src 172.16.20.2, dst 192.168.10.1, topology BASE, dscp 0 topoid 0 CISCO2911-3#

Another verification is to check if the prefixes appear in the RIB and BGP tables, for this example, the GRT or default-vrf shows the next information:

#### RP/0/RSP0/CPU0:ASR9901-2#**show route**

Wed Oct 19 22:15:03.930 UTC

Codes: C - connected, S - static, R - RIP, B - BGP, (>) - Diversion path D - EIGRP, EX - EIGRP external, O - OSPF, IA - OSPF inter area N1 - OSPF NSSA external type 1, N2 - OSPF NSSA external type 2 E1 - OSPF external type 1, E2 - OSPF external type 2, E - EGP i - ISIS, L1 - IS-IS level-1, L2 - IS-IS level-2 ia - IS-IS inter area, su - IS-IS summary null, \* - candidate default U - per-user static route, o - ODR, L - local, G - DAGR, l - LISP A - access/subscriber, a - Application route  $M$  - mobile route,  $r$  - RPL,  $t$  - Traffic Engineering, (!) - FRR Backup path

Gateway of last resort is not set

- C 10.88.174.0/24 is directly connected, 1d20h, MgmtEth0/RSP0/CPU0/0
- L 10.88.174.223/32 is directly connected, 1d20h, MgmtEth0/RSP0/CPU0/0
- L 10.10.10.10/32 is directly connected, 04:33:44, Loopback100
- **C 172.16.20.0/24 is directly connected, 07:03:18, GigabitEthernet0/0/0/6**

L 172.16.20.1/32 is directly connected, 07:03:18, GigabitEthernet0/0/0/6 **B 192.168.10.0/24 is directly connected, 03:02:21, GigabitEthernet0/0/0/0 (nexthop in vrf ORANGE)**

RP/0/RSP0/CPU0:ASR9901-2#

RP/0/RSP0/CPU0:ASR9901-2#**show ip bgp** Wed Oct 19 22:15:13.069 UTC BGP router identifier 10.10.10.10, local AS number 100 BGP generic scan interval 60 secs Non-stop routing is enabled BGP table state: Active Table ID: 0xe0000000 RD version: 5 BGP main routing table version 5 BGP NSR Initial initsync version 3 (Reached) BGP NSR/ISSU Sync-Group versions 0/0 BGP scan interval 60 secs Status codes: s suppressed, d damped, h history, \* valid, > best i - internal, r RIB-failure, S stale, N Nexthop-discard Origin codes: i - IGP, e - EGP, ? - incomplete Network Next Hop Metric LocPrf Weight Path **\*> 172.16.20.0/24 0.0.0.0 0 32768 i**

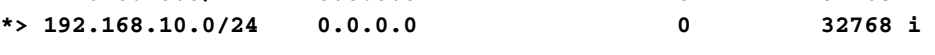

Processed 2 prefixes, 2 paths RP/0/RSP0/CPU0:ASR9901-2#

Now, the next output shows the information displayed for the VRF ORANGE:

RP/0/RSP0/CPU0:ASR9901-2#**show route vrf ORANGE**

Wed Oct 19 22:21:24.559 UTC

Codes:  $C -$  connected,  $S -$  static,  $R - RIP$ ,  $B - BGP$ ,  $(\gt) -$  Diversion path D - EIGRP, EX - EIGRP external, O - OSPF, IA - OSPF inter area N1 - OSPF NSSA external type 1, N2 - OSPF NSSA external type 2 E1 - OSPF external type 1, E2 - OSPF external type 2, E - EGP i - ISIS, L1 - IS-IS level-1, L2 - IS-IS level-2 ia - IS-IS inter area, su - IS-IS summary null, \* - candidate default U - per-user static route, o - ODR, L - local, G - DAGR, l - LISP A - access/subscriber, a - Application route  $M$  - mobile route,  $r$  - RPL,  $t$  - Traffic Engineering, (!) - FRR Backup path

Gateway of last resort is not set

**B 172.16.20.0/24 is directly connected, 01:43:49, GigabitEthernet0/0/0/6 (nexthop in vrf default) C 192.168.10.0/24 is directly connected, 07:06:38, GigabitEthernet0/0/0/0** L 192.168.10.2/32 is directly connected, 07:06:38, GigabitEthernet0/0/0/0 RP/0/RSP0/CPU0:ASR9901-2# RP/0/RSP0/CPU0:ASR9901-2# RP/0/RSP0/CPU0:ASR9901-2#**show bgp vrf ORANGE** Wed Oct 19 22:21:34.887 UTC BGP VRF ORANGE, state: Active BGP Route Distinguisher: 100:100 VRF ID: 0x60000003 BGP router identifier 10.10.10.10, local AS number 100 Non-stop routing is enabled BGP table state: Active Table ID: 0xe0000012 RD version: 9 BGP main routing table version 9 BGP NSR Initial initsync version 4 (Reached) BGP NSR/ISSU Sync-Group versions 0/0

Status codes: s suppressed, d damped, h history, \* valid, > best i - internal, r RIB-failure, S stale, N Nexthop-discard Origin codes: i - IGP, e - EGP, ? - incomplete Network Next Hop Metric LocPrf Weight Path Route Distinguisher: 100:100 (default for vrf ORANGE)<br> **\*> 172.16.20.0/24 0.0.0.0 0 0 32768 i**<br> **\*> 192.168.10.0/24 0.0.0.0 0 0 32768 i \*> 172.16.20.0/24 0.0.0.0 0 32768 i \*> 192.168.10.0/24 0.0.0.0 0 32768 i**

Processed 2 prefixes, 2 paths